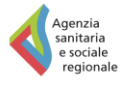

Regione Emilia-Romagna

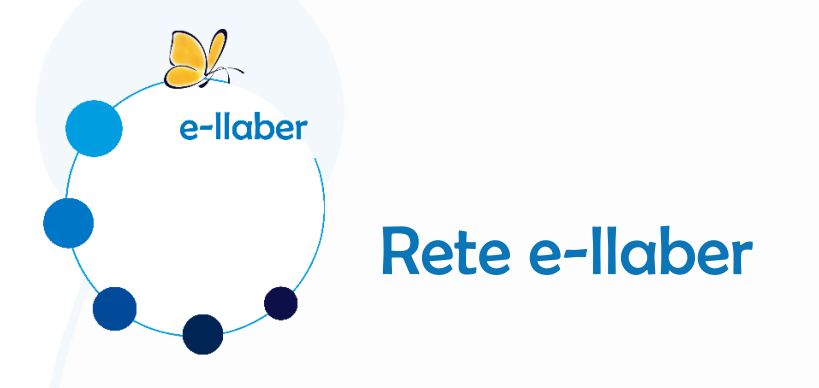

# Istruzioni per l'accesso ai corsi su [www.e-llaber.it](http://www.e-llaber.it/)

marzo 2019

**e-llaber – Laboratorio E-learning per la formazione in sanità** è un progetto dell'Agenzia sanitaria e sociale dell'Emilia-Romagna, mirato a valorizzare e diffondere la formazione a distanza nel sistema sanitario regionale attraverso la progettazione e realizzazione di percorsi di formativi e risorse didattiche e-learning.

[www.e-llaber.it](http://www.e-llaber.it/) è lo strumento con cui l'Agenzia sanitaria e sociale regionale mette a disposizione ed eroga corsi in e-learning su temi prioritari per la Regione, rivolti ad un target ampio o comunque destinati a un elevato numero di professionisti sanitari che operano in Emilia-Romagna in strutture pubbliche, private o in libera professione.

Questo documento contiene le istruzioni per poter accedere ai corsi presenti su [www.e-llaber.it.](http://www.e-llaber.it/)

per info [FunzioneFormazioneASSR@regione.emilia-romagna.it](mailto:FunzioneFormazioneASSR@regione.emilia-romagna.it)

# Apri il browser e digita [www.e-llaber.it](http://www.e-llaber.it/)

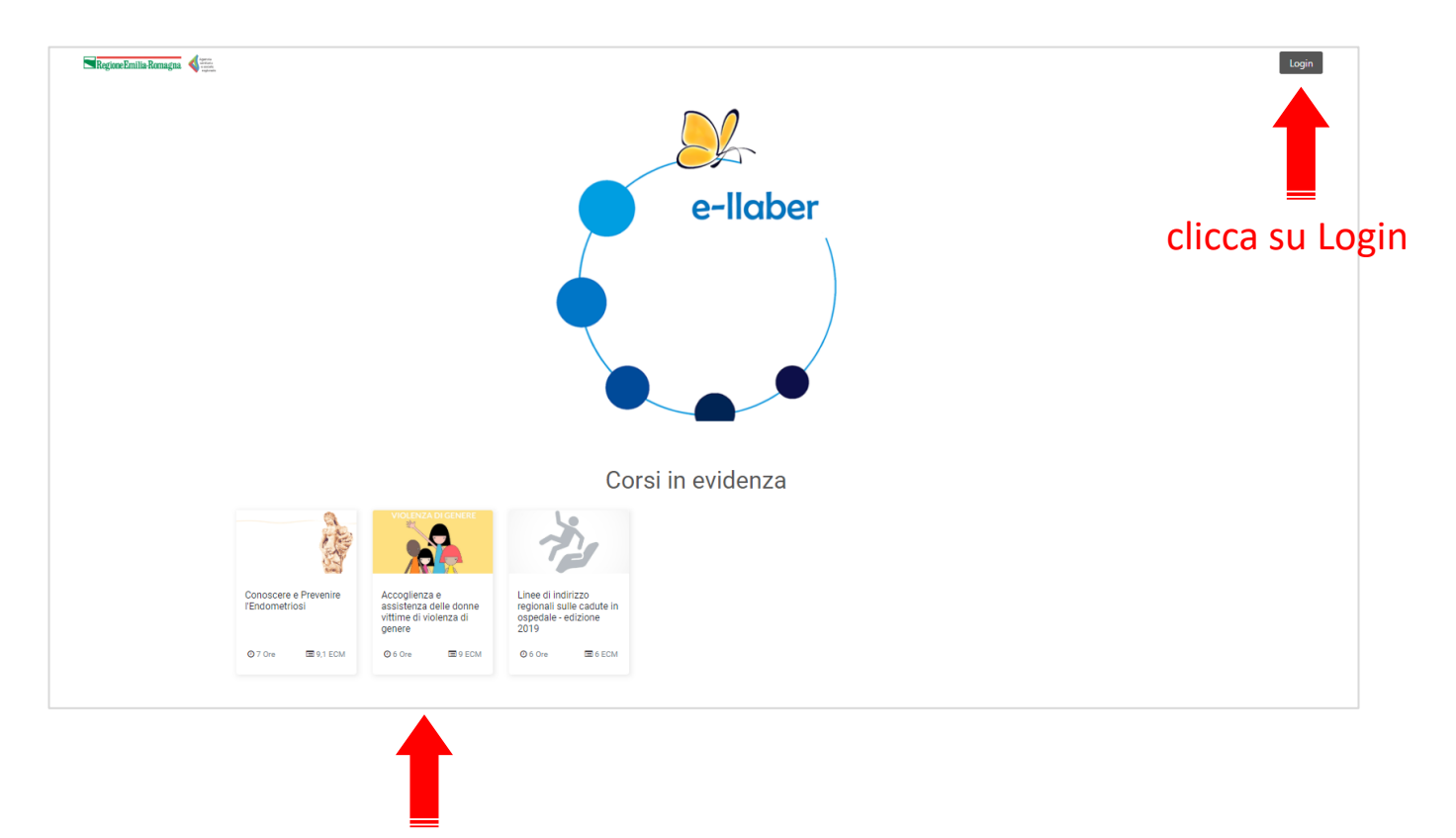

in homepage puoi vedere i corsi disponibili

# Se sei dipendente del Servizio sanitario regionale, un medico di medicina generale oppure un pediatra di libera scelta

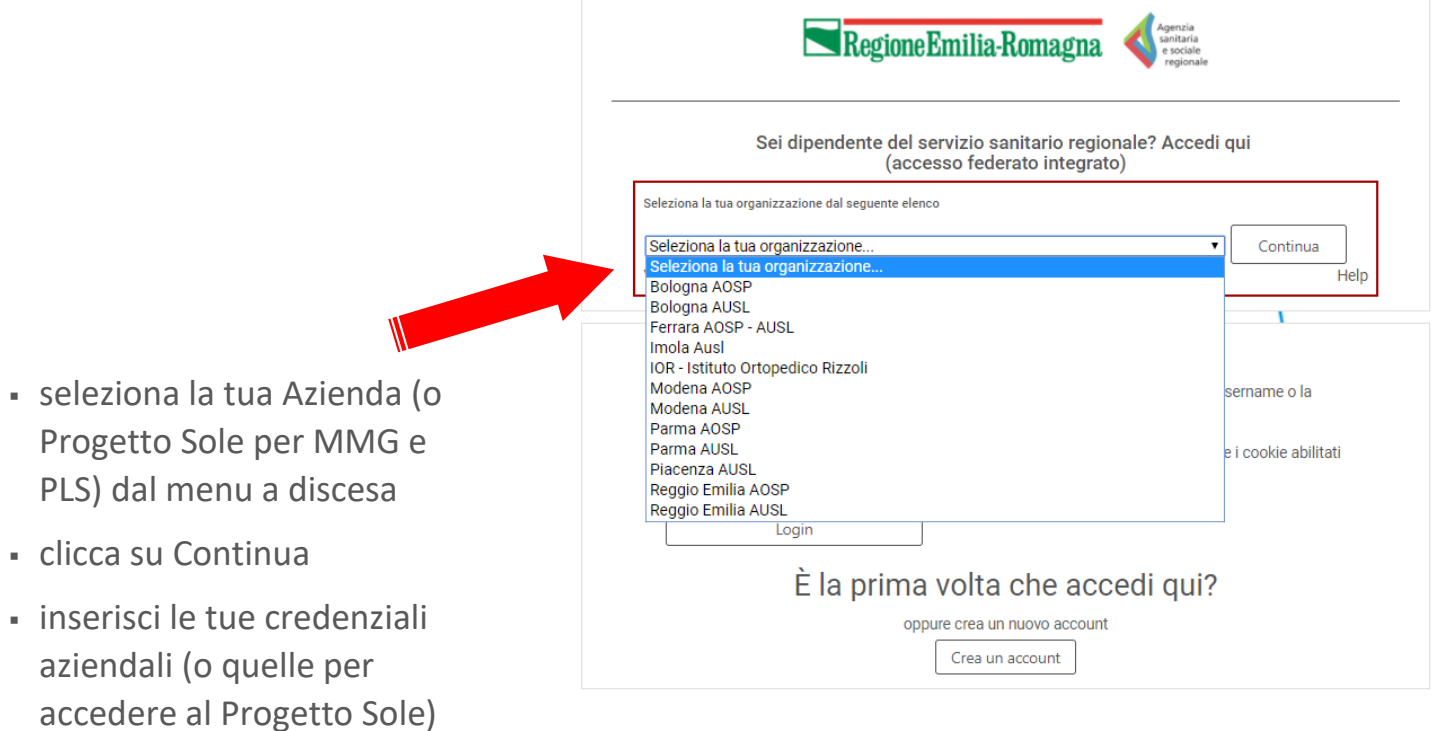

negli appositi spazi

Se sei libero professionista, dipendente di una struttura privata oppure di un'altra istituzione, o uno specialista convenzionato (non MMG e PLS)

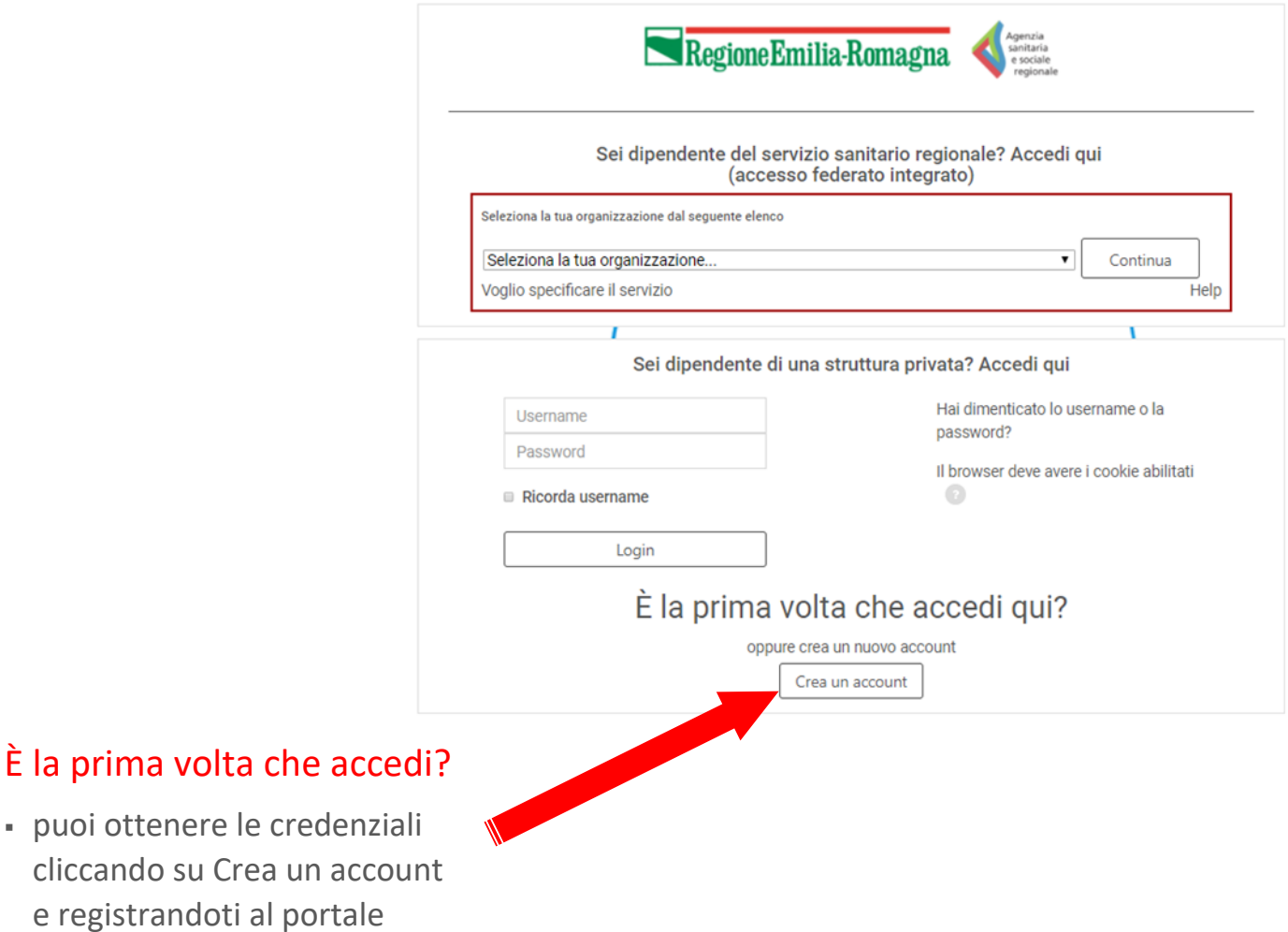

Se sei libero professionista, dipendente di una struttura privata oppure di un'altra istituzione, o uno specialista convenzionato (non MMG e PLS)

#### …e ti vuoi registrare

▪ presta particolare attenzione nella compilazione corretta e veritiera di tutti i campi. Dati incompleti e errati non permettono Regione Emilia-Romagna una gestione corretta del tuo account (es. attribuzione crediti ECM)

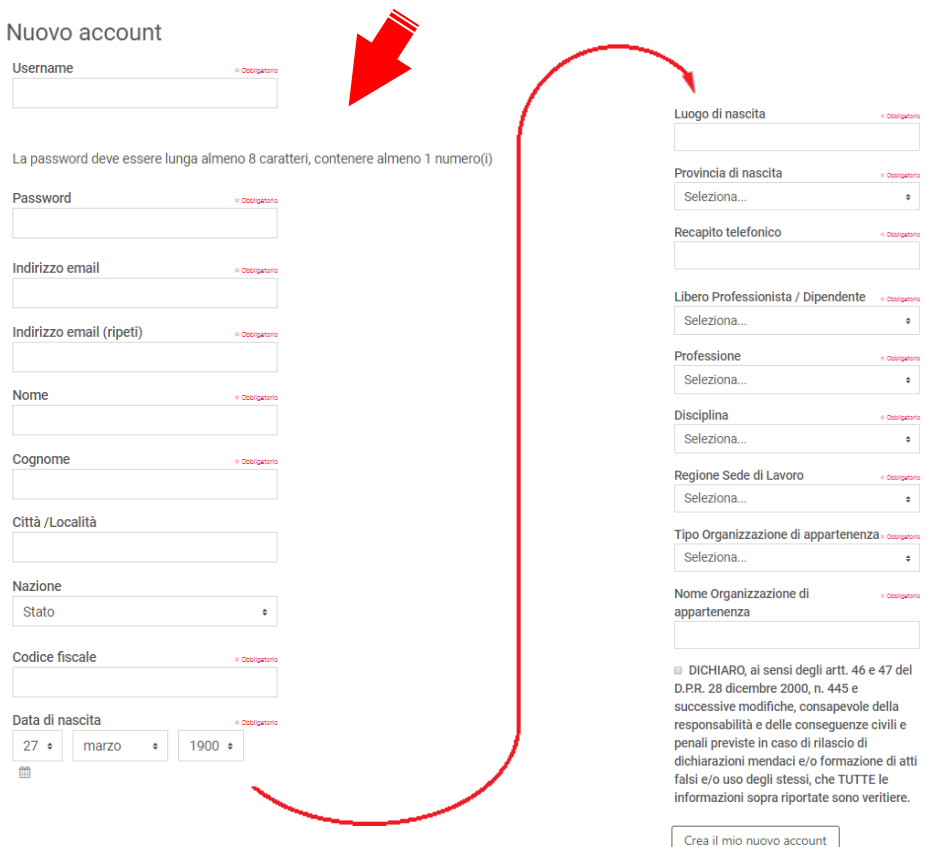

Annulla

Se sei libero professionista, dipendente di una struttura privata oppure di un'altra istituzione, o uno specialista convenzionato (non MMG e PLS)

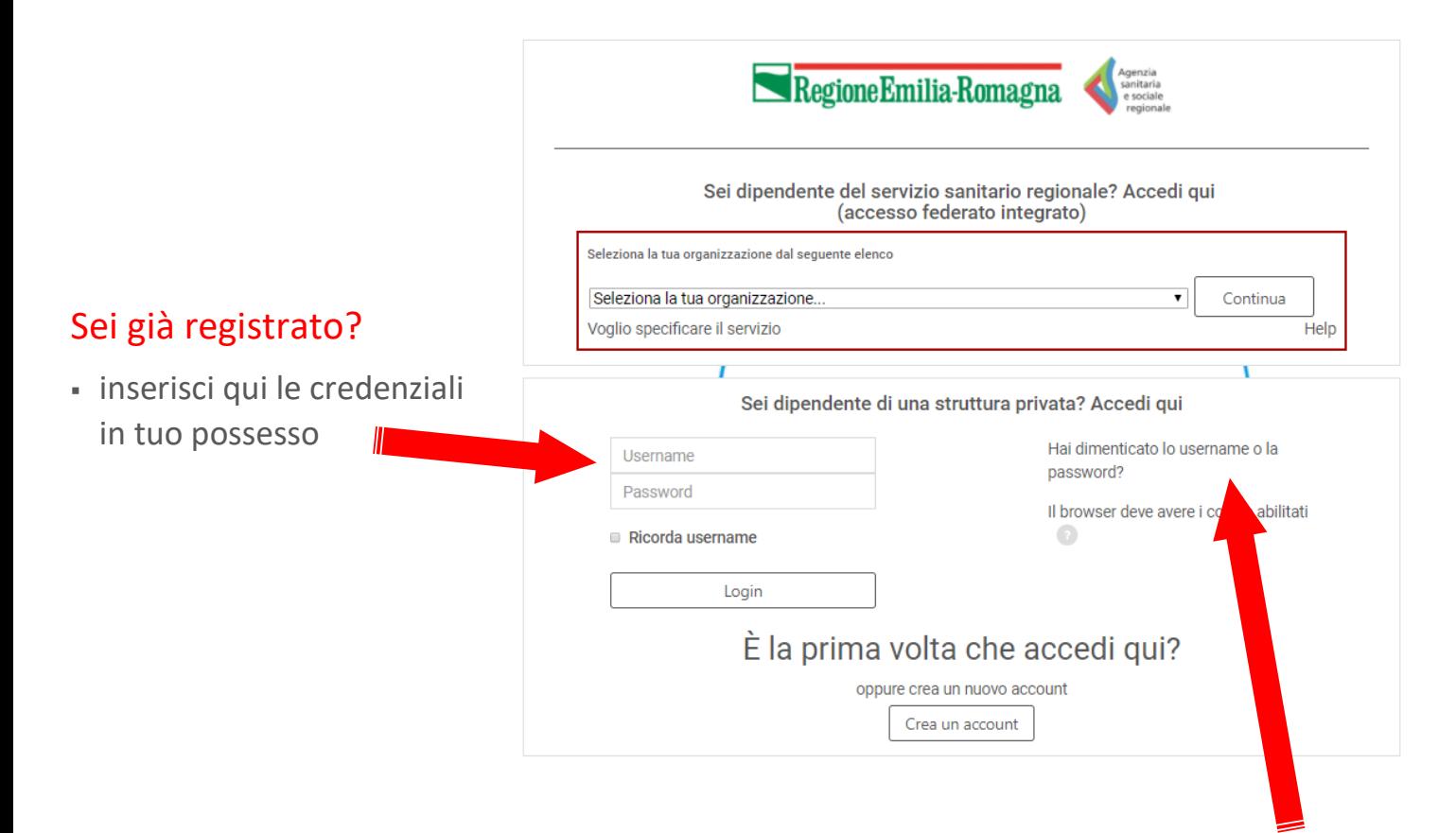

### Hai dimenticato username o password?

▪ puoi recuperarli cliccando sul link

## Dopo esserti autenticato

## hai accesso alla tua dashboard, nella quale puoi visualizzare anche i corsi che stai frequentando

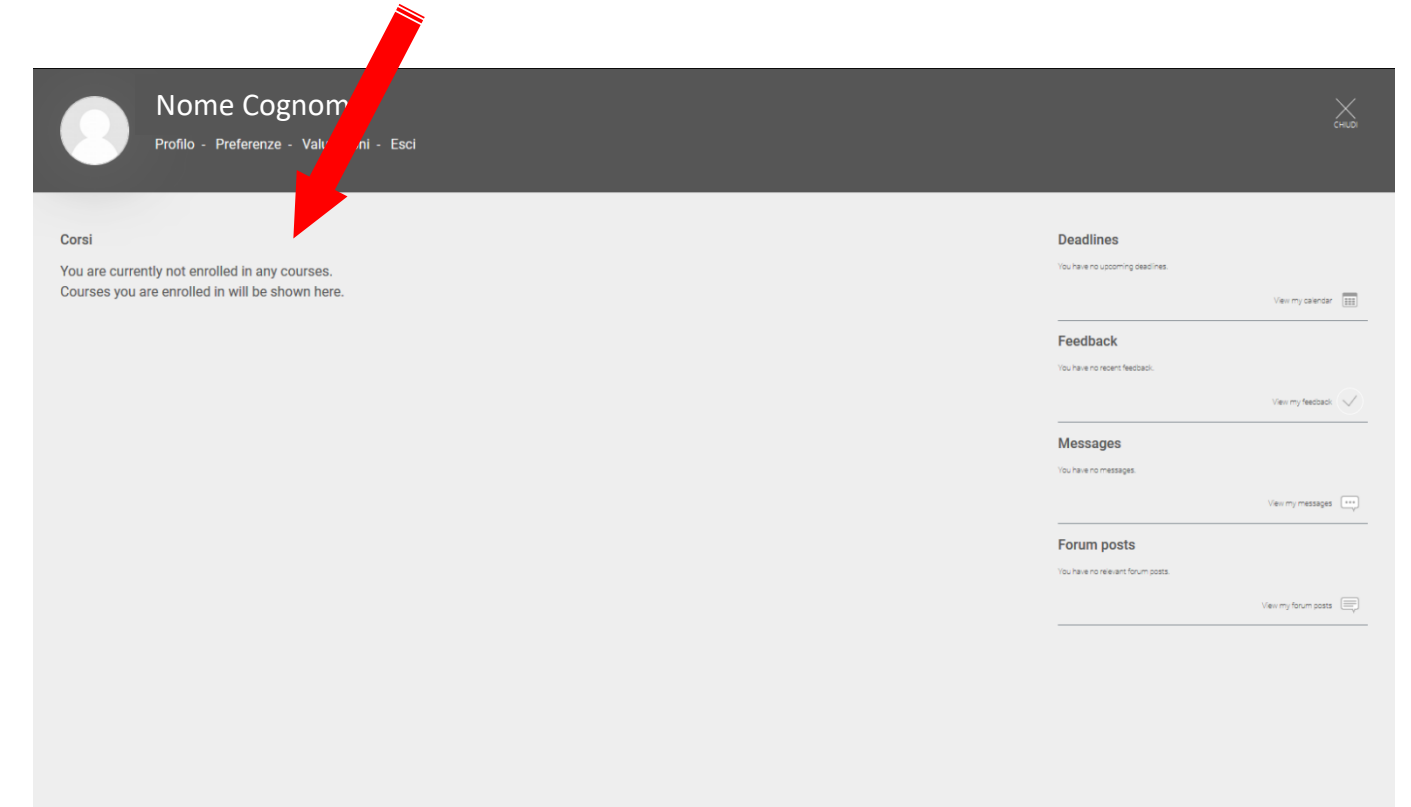

# Se desideri tornare alla homepage di e-llaber e visualizzare i corsi ai quali è possibile iscriversi

clicca su CHIUDI

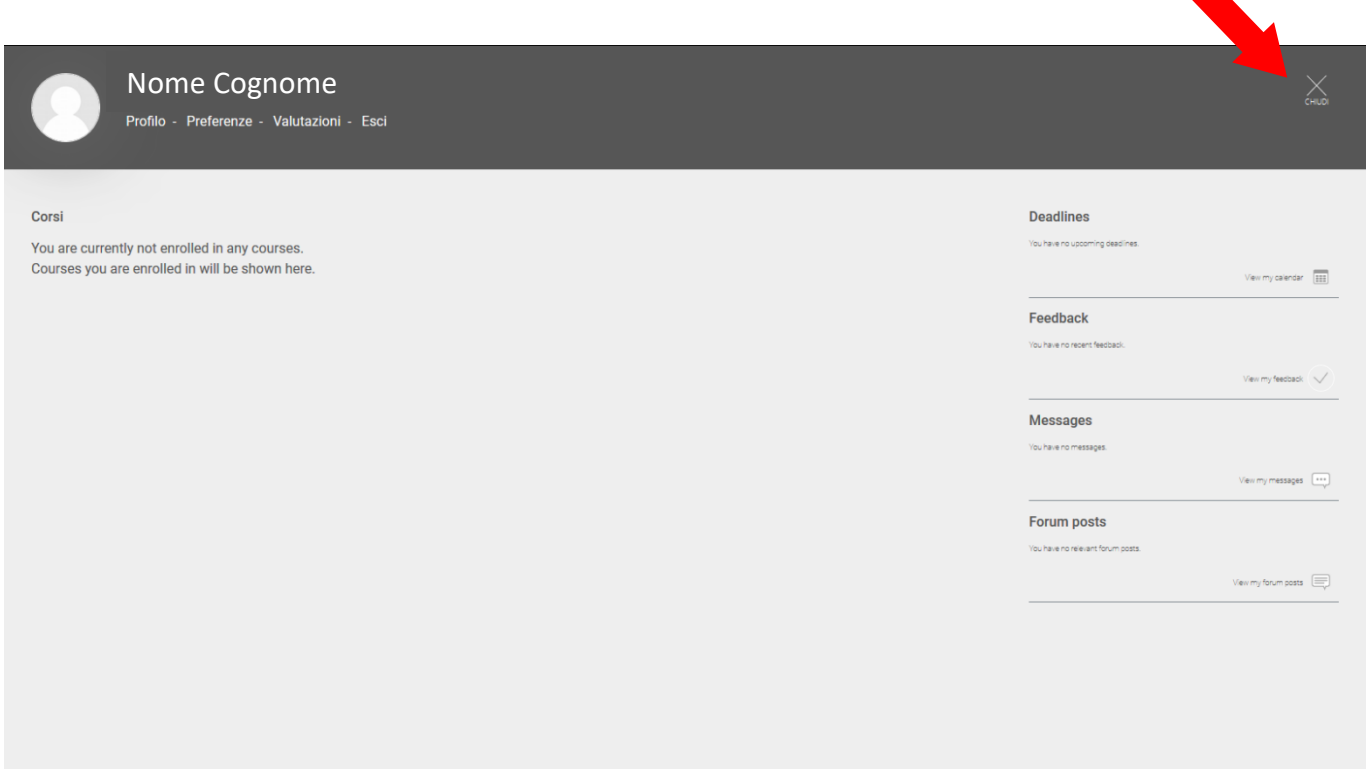

## In homepage, nella parte inferiore

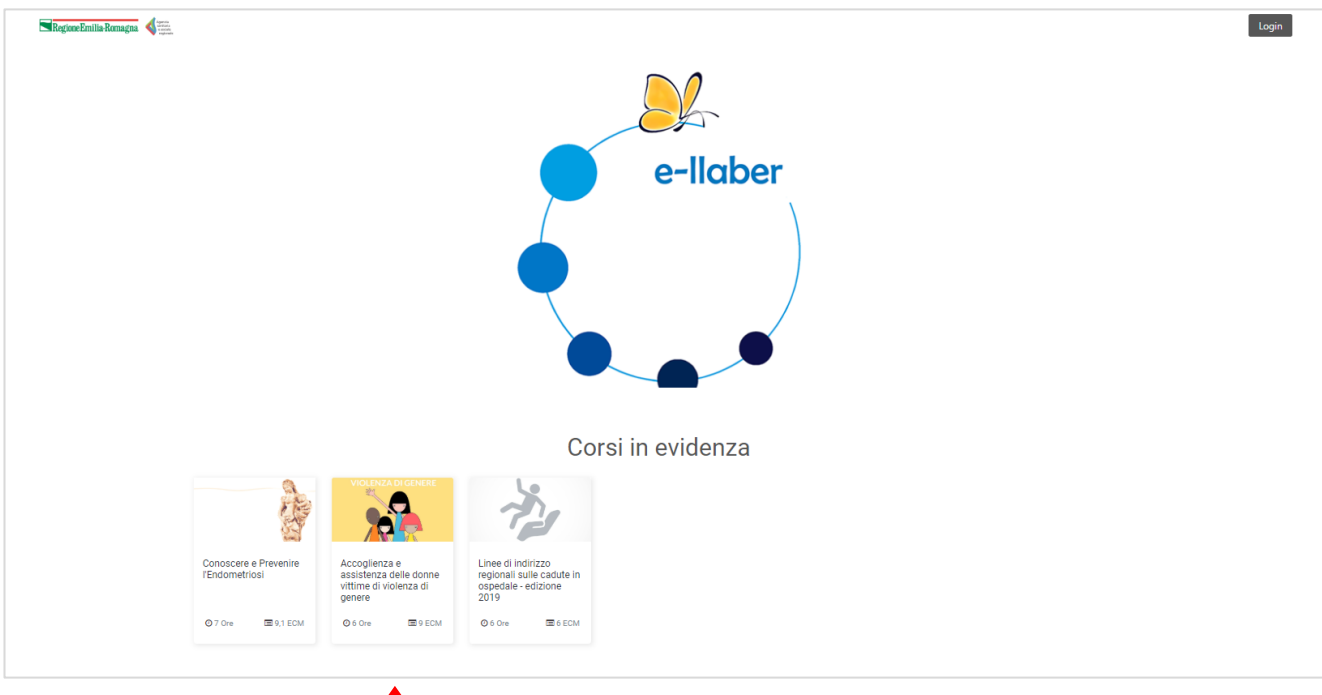

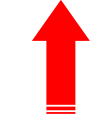

## … puoi visualizzare i corsi disponibili, la durata e il numero di crediti

Cliccando sul titolo, accedi alla scheda di presentazione del corso e puoi iscriverti